#### *Laboratorio di Basi di dati*

#### *Introduzione a MySQL*

*Anno accademico 2014-15*

**Marco Mesiti**

**MySQL** 

- MySql è il database relazionale open source più diffuso al mondo
- MySQL è stabile e veloce
- MySQL comprende le principali caratteristiche di un moderno sistema di gestione dati:
	- **Transazioni**
	- Vincoli a livello di tupla
	- Chiavi esterne
	- **Interrogazioni annidate**
- **Ultima versione è MySQL 5.5 scaricabile** all'indirizzo:
	- www.mysql.org

### Caratteristiche di MySQL

- MySQL NON va confuso con SQL
	- SQL è un linguaggio di interrogazione
	- **MySQL sfrutta SQL per interagire con i dati.**
	- SQL è un linguaggio, MySQL è un programma
- MySQL NON è un database
	- **MySQI** è un sistema di gestione DBMS
	- Serve a gestire più database
- **MySQL** è un prodotto multi-piattaforma
	- Utile sia in ambiente Linux che Windows
	- MySQL è open-source (gratis + codice)
		- MySQL è cresciuto insieme a PHP (LAMP)
			- Aperto comunque anche ad altri linguaggi

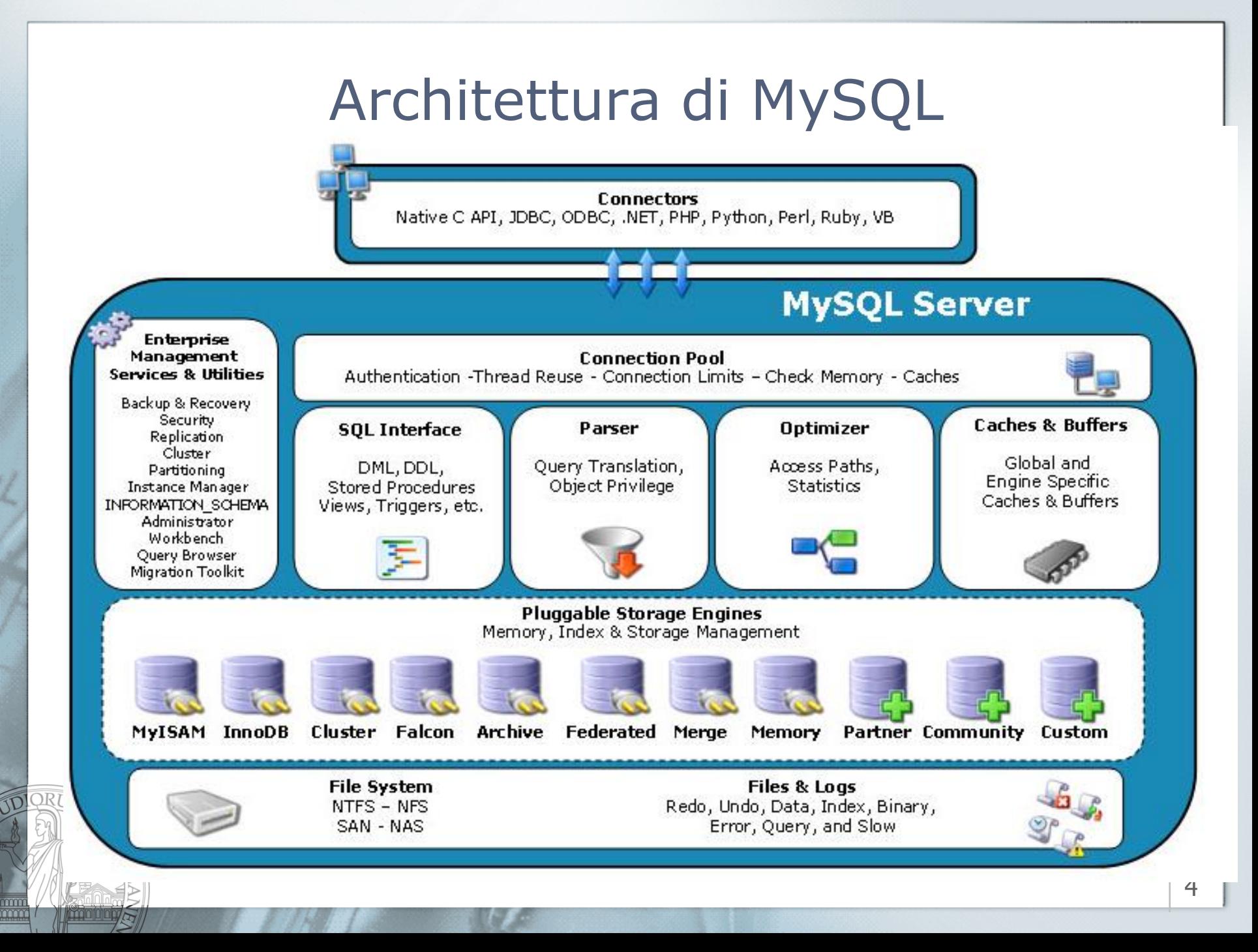

#### RDBMS client-server

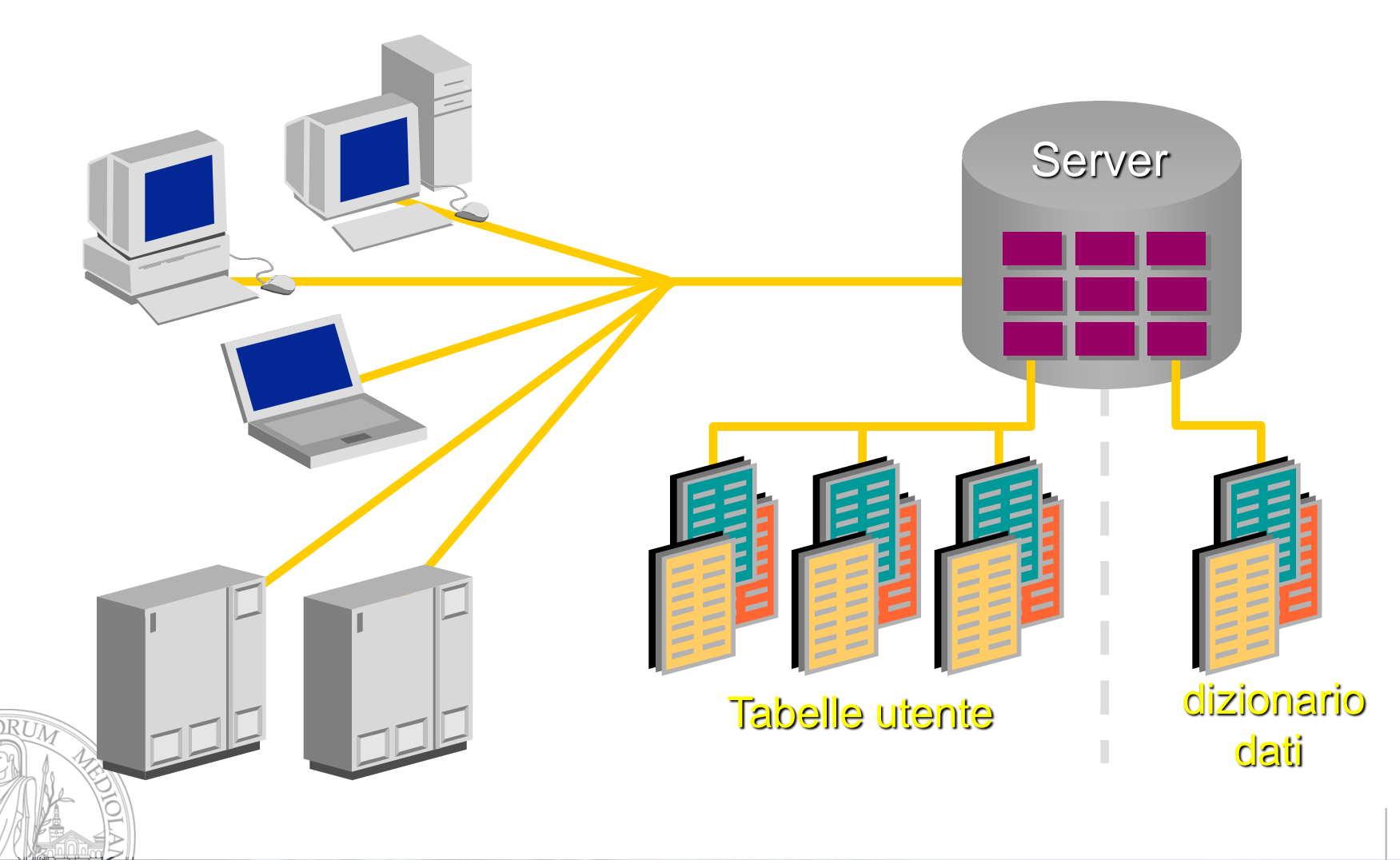

<u>mm</u><br>mm

## Tipi di dati: Numerici (1/2)

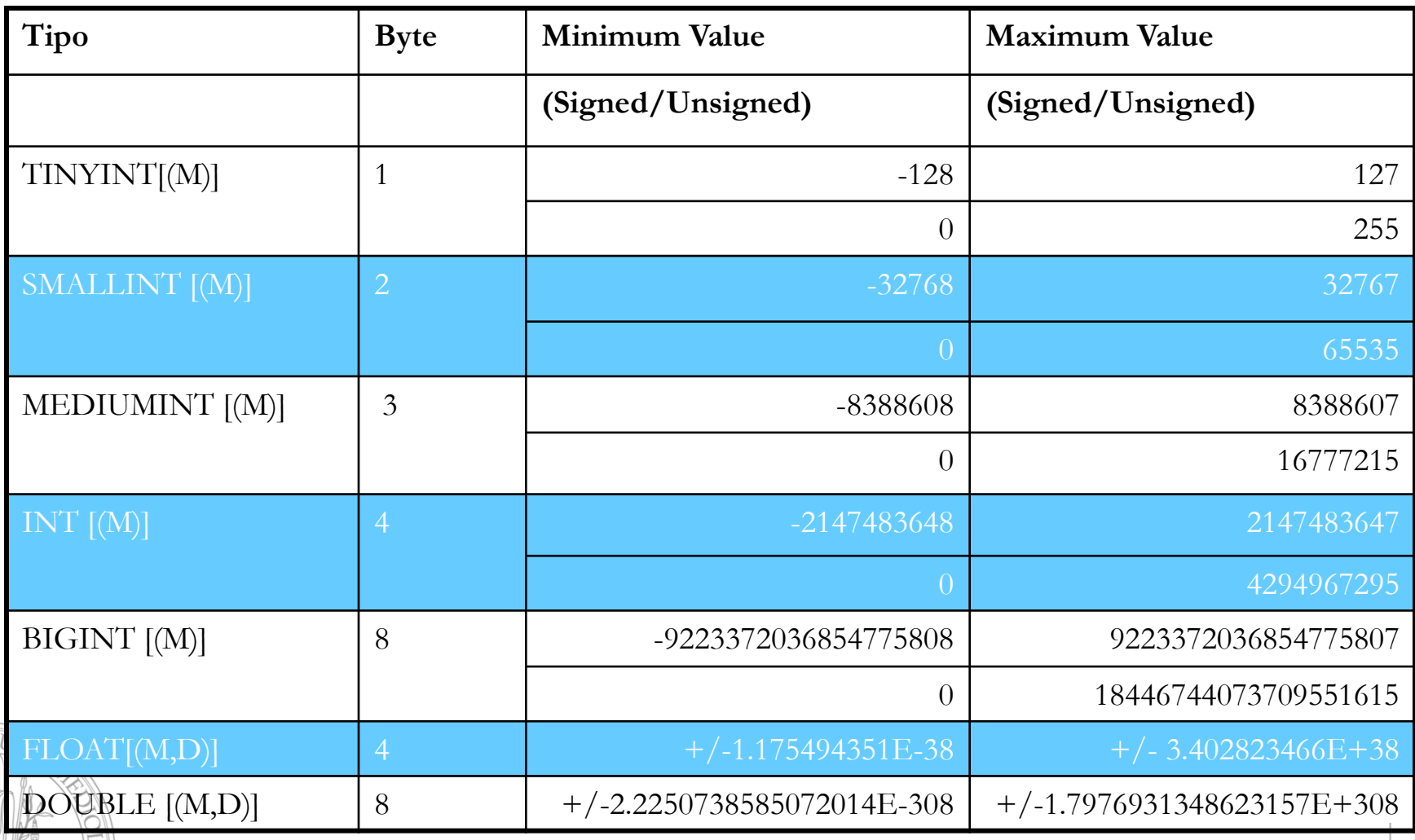

mm

## Tipi di dati: Numerici (2/2)

- INTEGER
- DOUBLE PRECISION
- REAL
- **DECIMAL**
- NUMERIC
	- Se viene passato il numero 12.345678 ad una colonna di tipo FLOAT(2,4), tale numero diverrà 12.3456 (in quanto si accettano 2 interi ma solo 4 decimali).

### Tipi di dati: testo

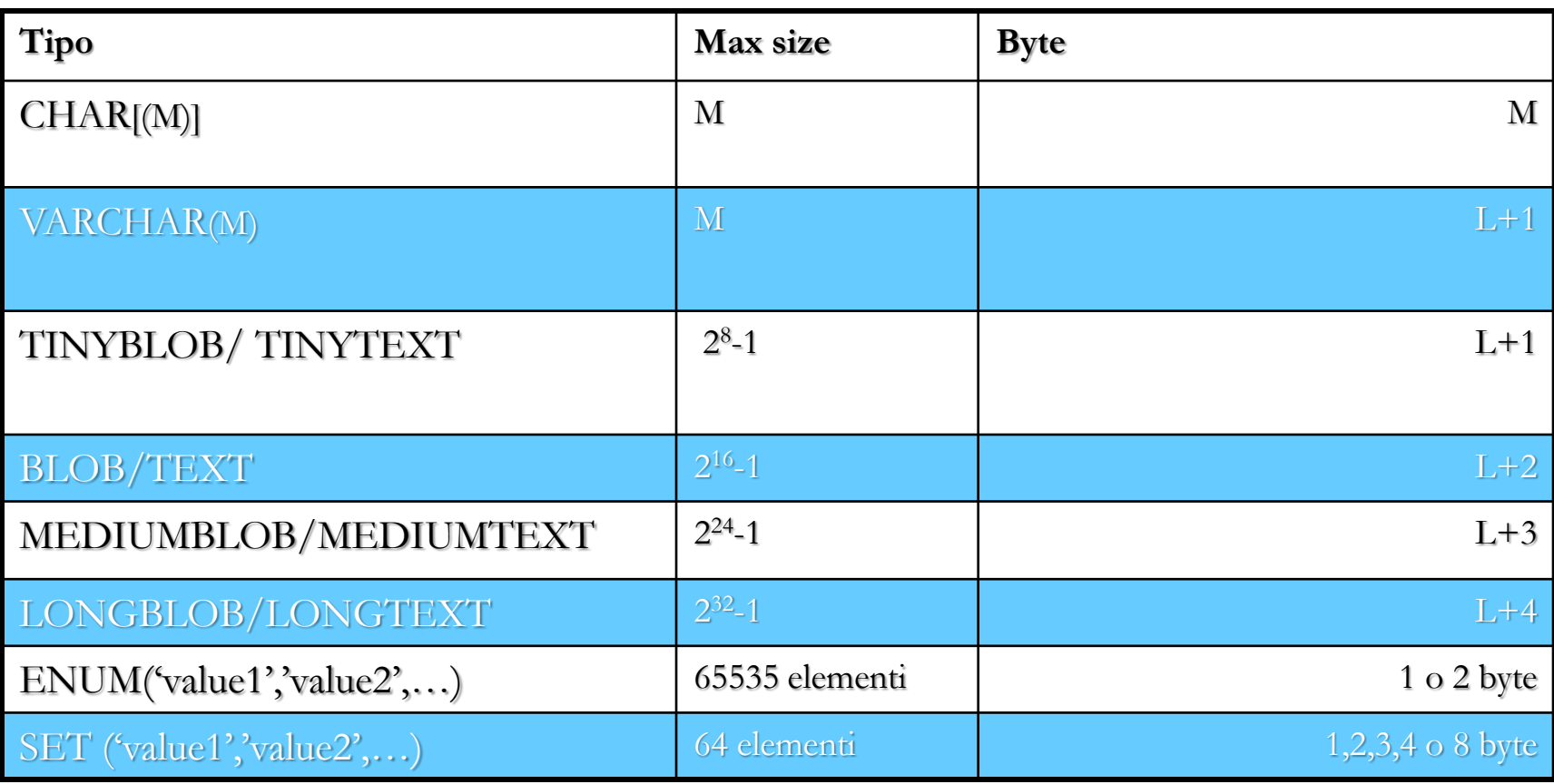

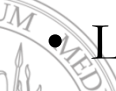

mm

• L rappresenta la lunghezza effettiva del testo

## Tipi di dati: date e time

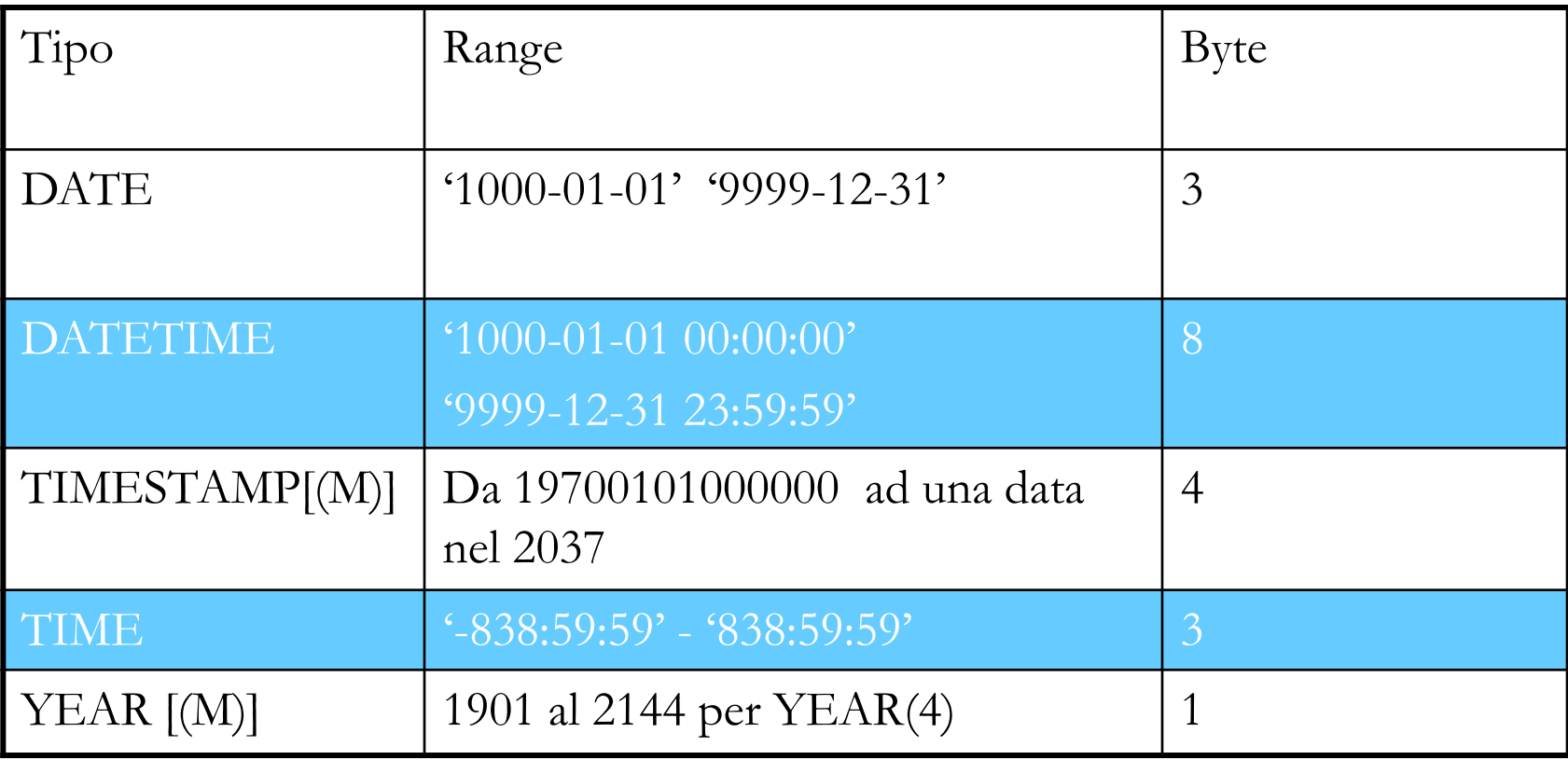

mm

#### Formati di Date e Timestamp

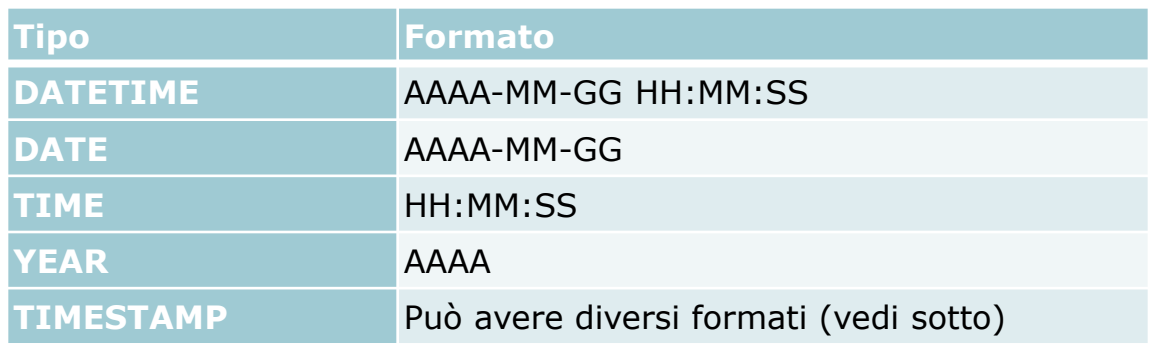

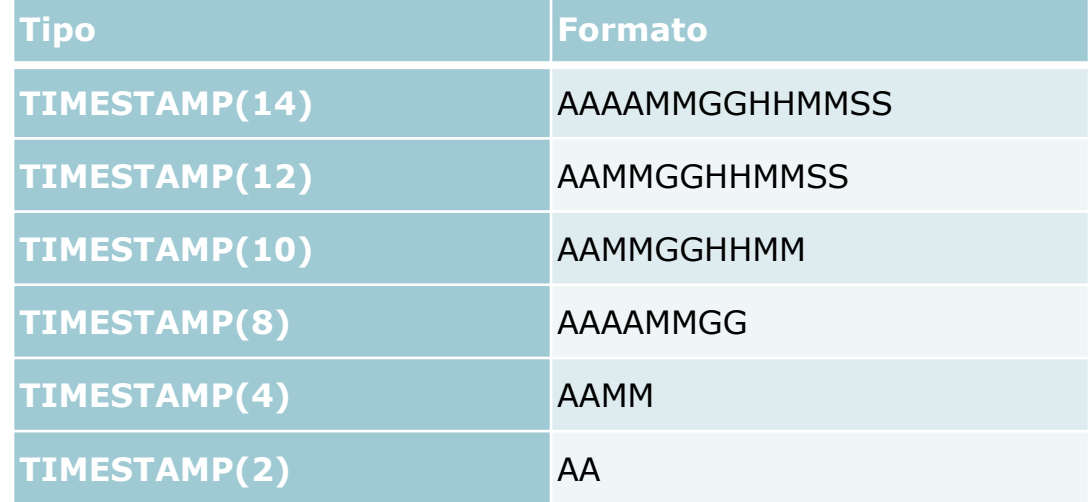

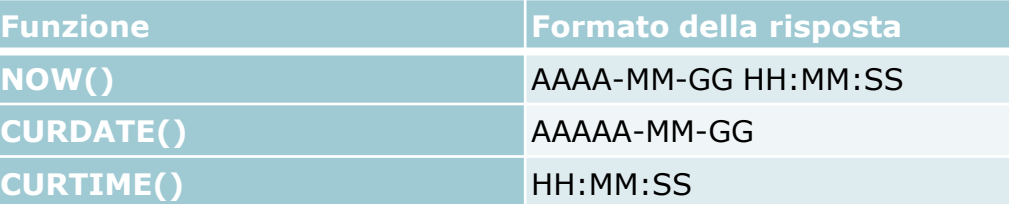

m

### Operazioni con le date

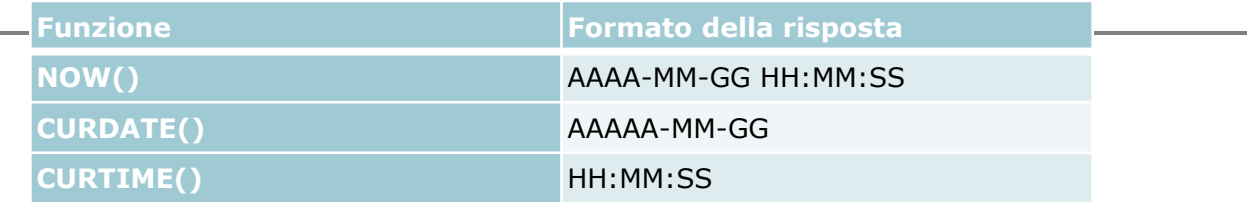

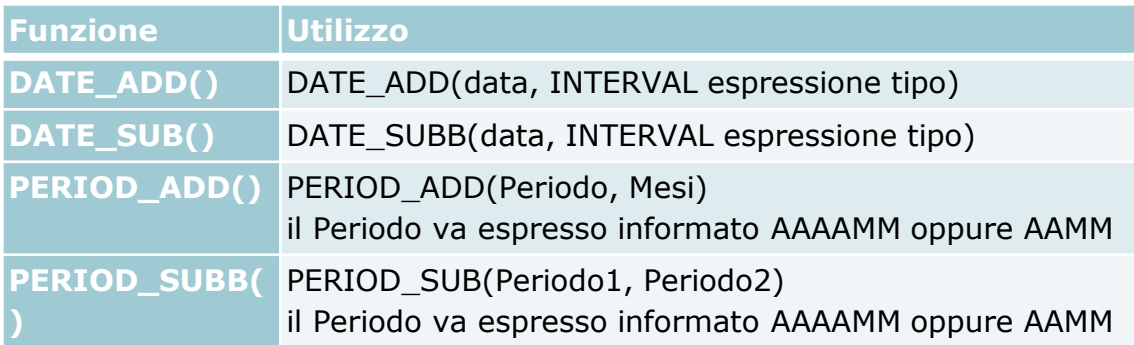

1- Sommare 10 giorni alla data corrente:

SELECT DATE ADD(CURDATE(), INTERVAL 10 DAYS);

2- Sottrarre 2 mesi da una data specifica:

SELECT DATE SUB('2005-01-23',INTERVAL 2 MONTHS);

3- Aggiungere 7 mesi al mese di gennaio 2005:

SELECT PERIOD ADD(200501,7);

4- Sottrarre 3 mesi al mese di gennaio 2005:

SELECT PERIOD ADD(200501, $-3$ );

 $5<sub>5</sub>$  Trovare la differenza (espressa in mesi) tra il gennaio 2005 ed ottobre 2002: **SELECT PERIOD SUB(200501,200210);** 

## MySQL ed XAMPP

- MySQL è già incluso in XAMPP e non occorre effettuarne l'istallazione
- XAMPP mette a disposizione **phpMyAdmin**
- E' una interfaccia Web di amministrazione che permette di interagire con il DBMS
	- Creare e cancellare database
	- Creare, modificare e cancellare tabelle
	- **Specificare interrogazioni**

….

- Operare sul livello «fisico» del database
- Esiste anche il programma **MySQL Workbench**  scaricabile dal sito di MySQL (non ha un'interfaccia Web, ma è molto comodo)

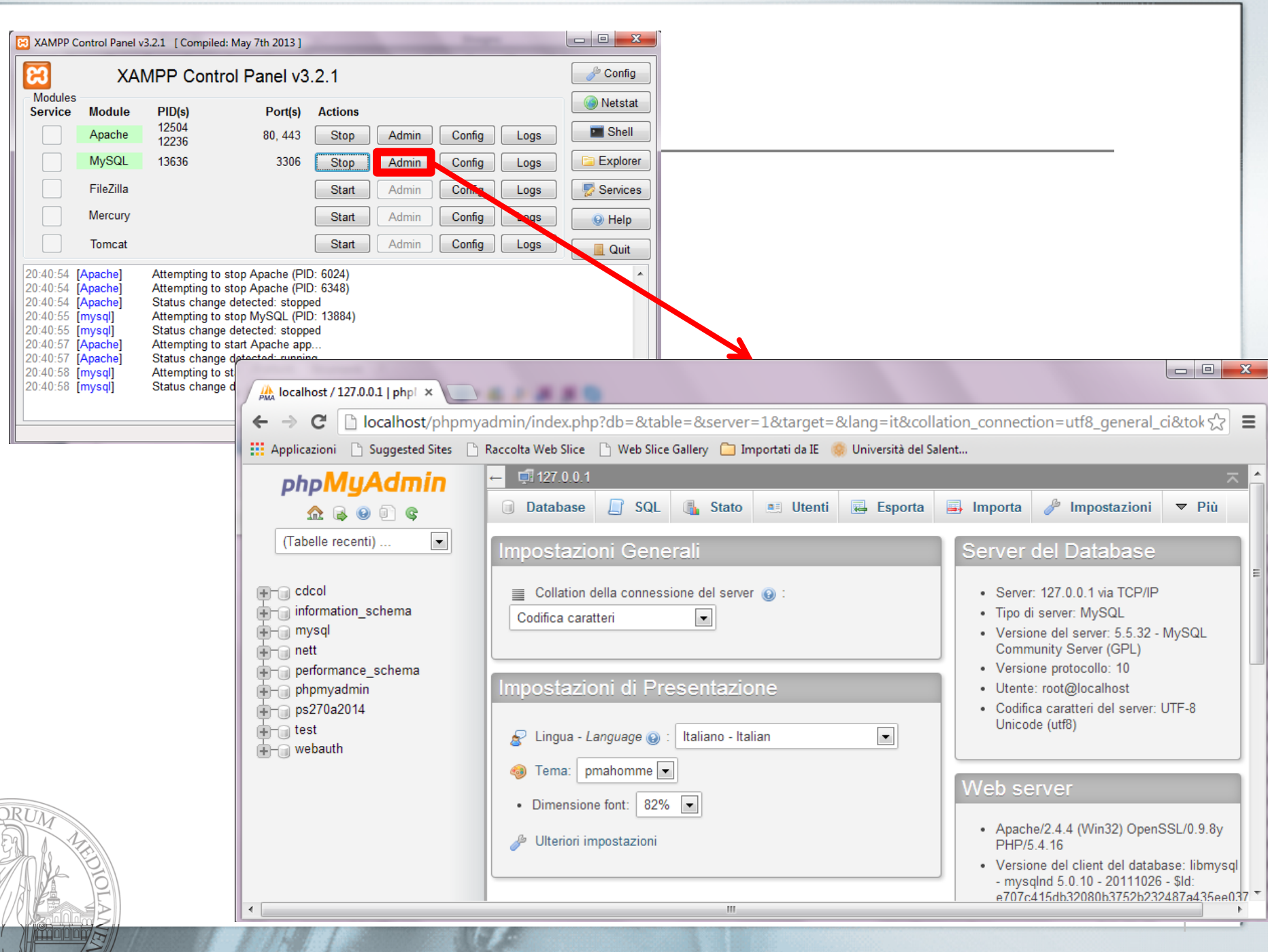

 $\widehat{\mathcal{F}}$ 

 $\frac{mm}{mm}$ 

E

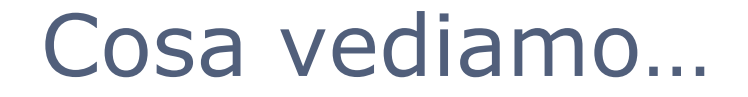

- Ci occupiamo del livello logico del DBMS
	- **Studiamo come inserire, creare, modificare, popolare** e interrogare database e tabelle
- **Facciamo vedere le istruzioni che possono** essere eseguite da SQL (si può usare l'interfaccia per eseguire gli stessi comandi)
- Nelle ultime lezioni affronteremo alcuni aspetti che riguardano il modello fisico del database
	- Come vengono memorizzate le tabelle
	- Come sviluppare strutture ausiliarie di accesso
	- Vedremo anche la gestione degli utenti

#### Database «corsiInglese»

**Creiamo in questo database le tabelle:** 

Livello(nome, libroTesto, n\_max\_allievi, esameFinale) Insegnante(matricola, nome<sub>u</sub>, cognome<sub>u</sub>, dataNascita, nazionalita, via, citta, cap) Corso(livelloLIVELLO, numero, dataAttivazione, insegnanteINSEGNANTE) Allievo(matricola, nome) Iscrizione(livello<sup>CORSO</sup>,numero<sup>CORSO</sup>, allievo<sup>ALLIEVO</sup>, dataIscrizione, n\_assenze, costo)

Le altre tabelle le potete creare a casa per esercizio

#### Creazione di una base di dati

Per creare un database si usano le istruzioni:

- create database *nome\_database*;
- **Nel nostro esempio** 
	- Create database corsiInglese;
- Si può controllare che il comando abbia funzionato digitando:
	- show databases;
- Nella lista delle basi di dati presenti nel sistema dovreste vedere anche il database corsiInglese Per rimuovere un database si usano le istruzioni:
	- drop database *nome\_database*;

#### Selezione di una base di dati

- Prima di creare le tabelle, o fare qualsiasi operazione sul database è opportuno segnalare a MySQL che si intende utilizzare la base di dati creata. E' necessario digitare:
	- use *nome\_database*;
- Nel nostro esempio digitare il comando:
	- use corsiInglese;
- In questo modo la base di dati risulta selezionata e tutto quello che si fa da questo momento andrà a cambiare la base di dati selezionata

## Creazione tabella 'Livello'

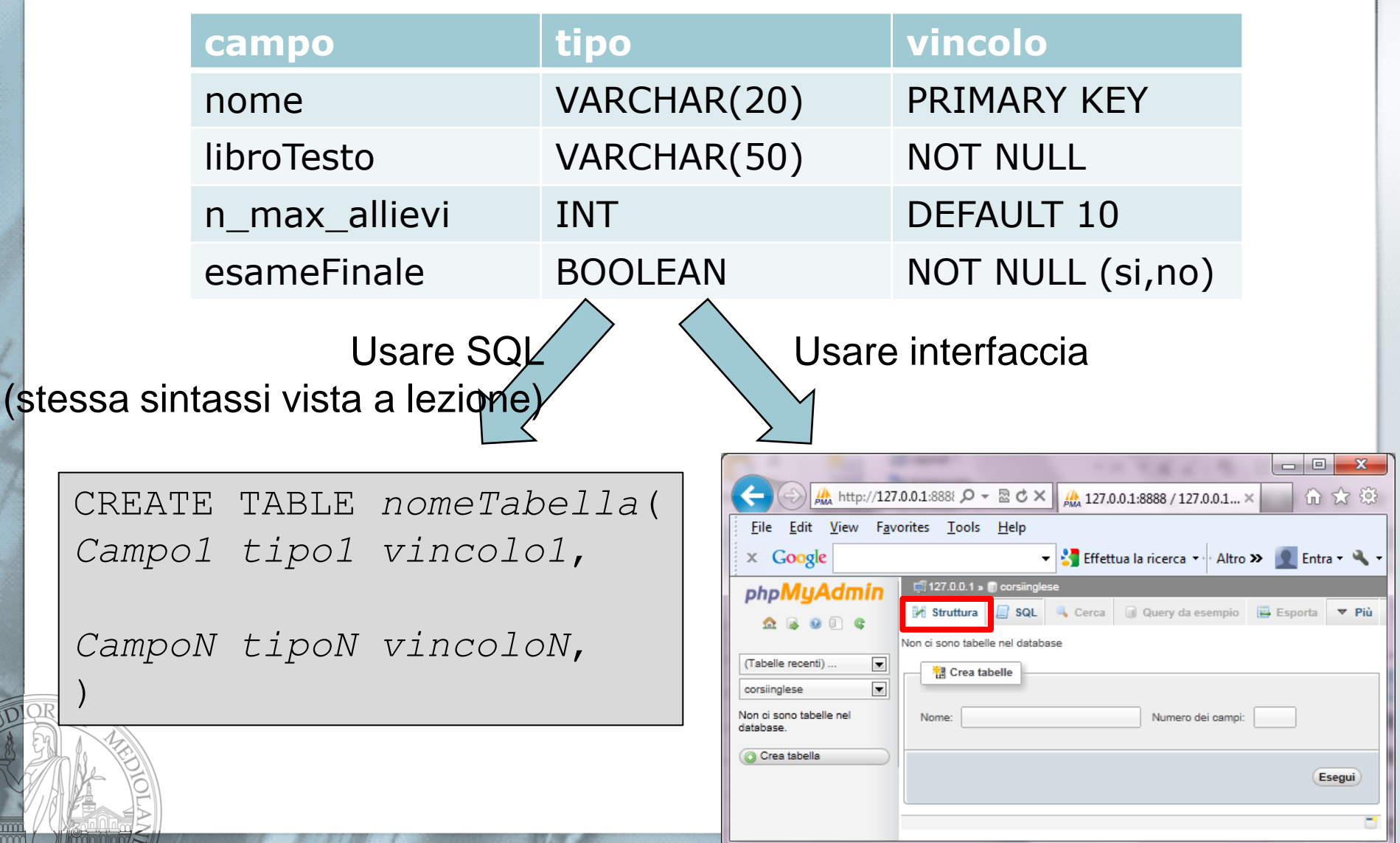

#### Specifica della tabella 'Livello'

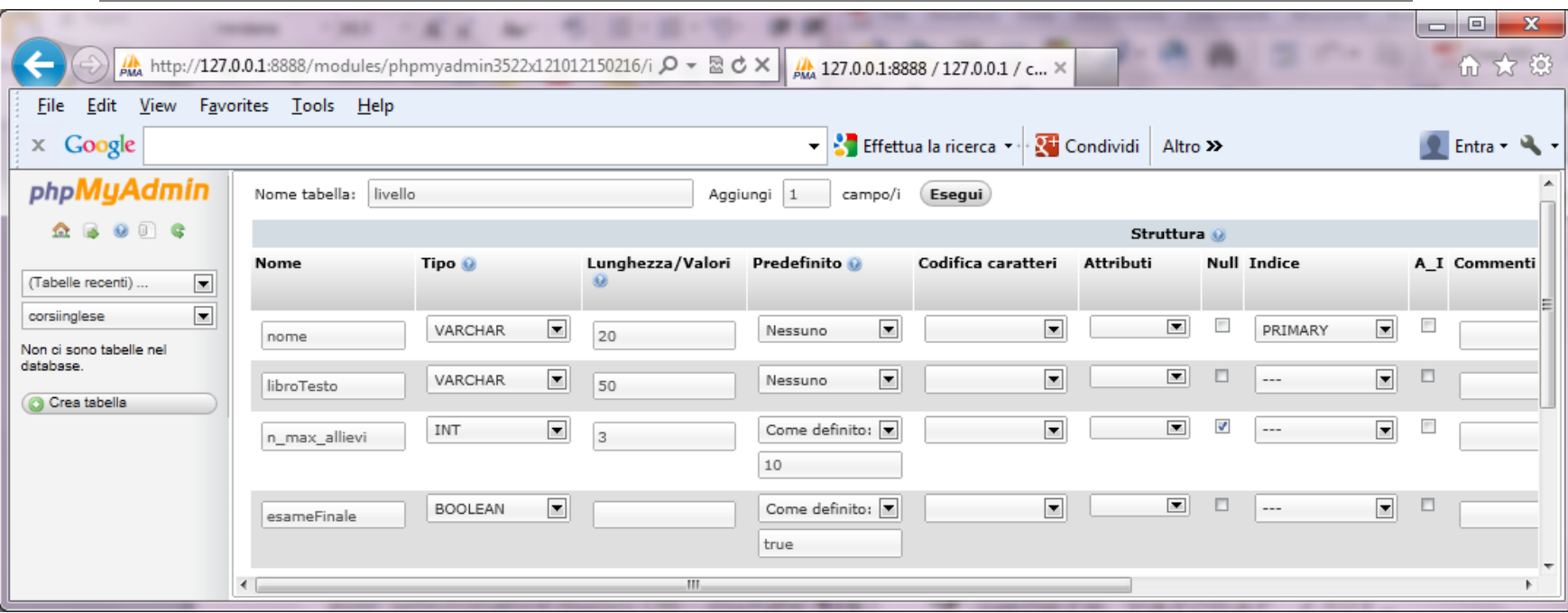

CREATE TABLE livello( nome varchar(20) PRIMARY KEY, libroTesto varchar(50) NOT NULL, n max allievi int(3) DEFAULT '10', esameFinale tinyint(1) NOT NULL DEFAULT '1'

);

#### Comandi per tabelle

Per vedere le tabelle presenti nel database

show tables;

Per vedere le caratteristiche di una tabella

- describe *nome\_tabella*;
- Per cancellare una tabella
	- drop table *nome\_tabella*;

#### Tipo Boolean

- Il tipo boolean, viene implementato con un intero in MySQL
- Si può utilizzare il tipo ENUM per indicare i valori che può assumere
	- esameFinale enum('1','0') NOT NULL DEFAULT '1'

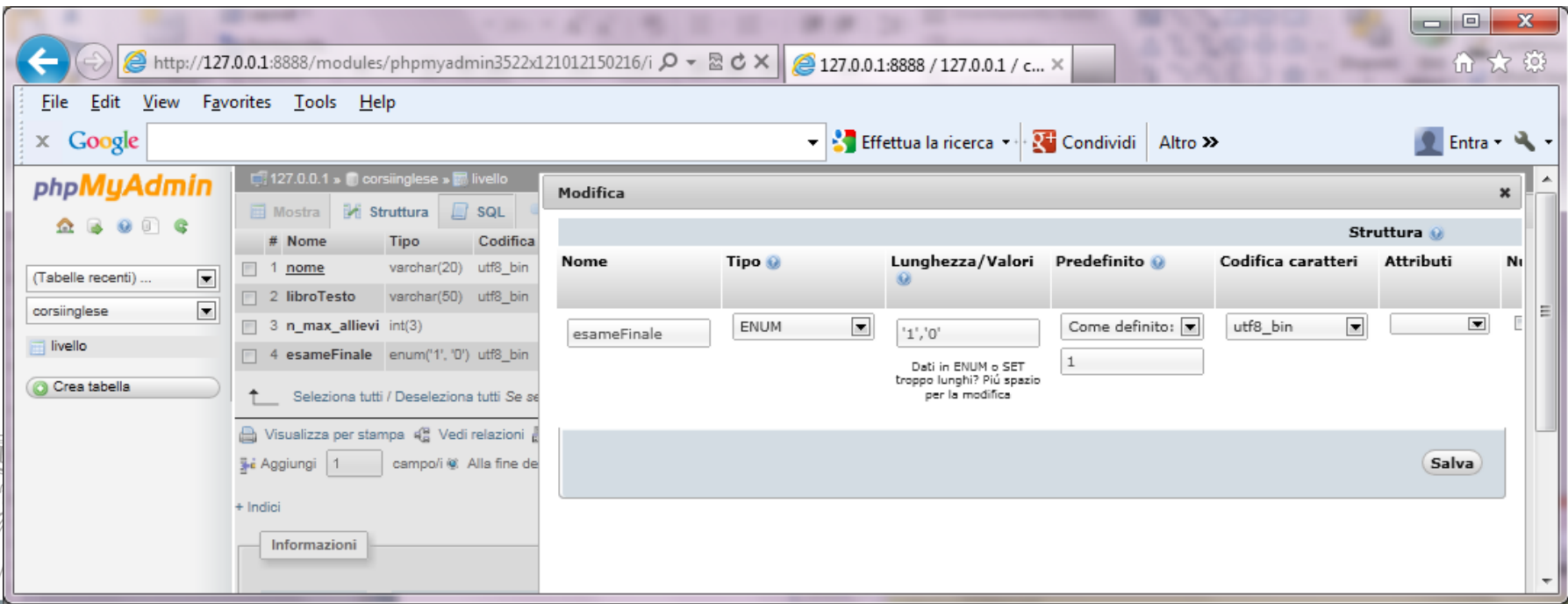

#### Inserire i seguenti dati

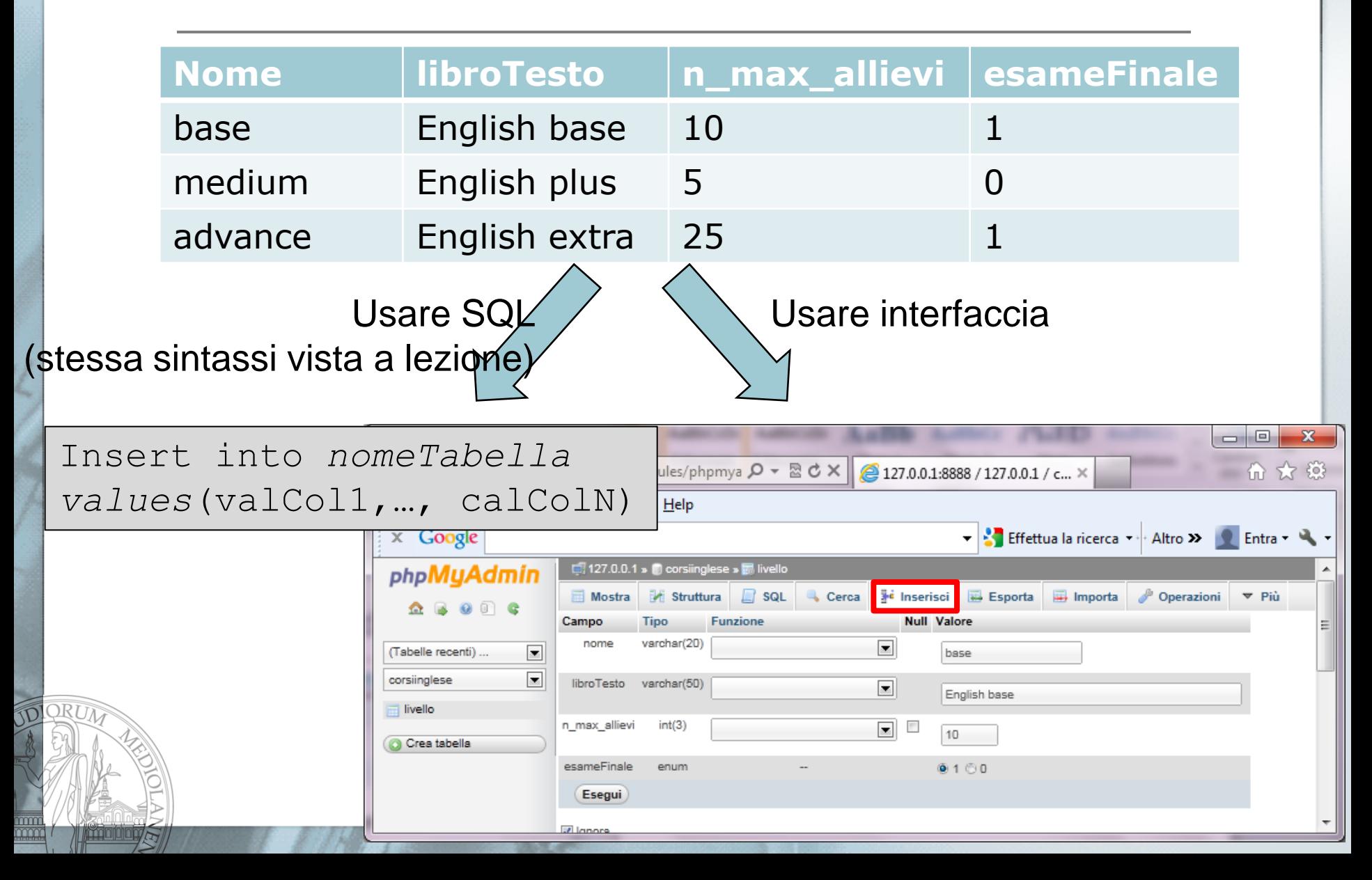

## Proviamo a modificare i tipi della tabella livello

- Cambiare il tipo di nome
	- varchar(20)  $\rightarrow$  varchar(30)
- Il sistema protesta? L'operazione va a buon fine?
- Cambiare il tipo di libroTesto
	- varchar(50)  $\rightarrow$  varchar(5)
- Il sistema protesta? L'operazione va a buon fine?

#### **NOTA SUGLI INSERIMENTI CON IL COMANDO INSERT**

I valori di tipo stringa e di tipo data vanno inseriti tra apici, i valori numerici non vanno inclusi tra apici

### Inserimenti, cancellazioni e modifiche

- Per verificare che il sistema abbia inserito in modo corretto i dati, digitare il comando:
	- SELECT \* FROM *nome\_tabella*;
- Si può rimuovere uno o più tuple da una tabella
	- DELETE FROM *nome\_tabella* [ WHERE *cond*];
	- DELETE FROM livello WHERE esameFinale='1';
- Per modificare i dati di una tabella si può usare il comando di update:
	- UPDATE nome tabella SET nome coll=espressione1 [, nome\_col2=espressione2, ...] [WHERE condizione];
		- Esempio: UPDATE Livello SET LibroTesto='';
		- Cosa è successo dopo l'esecuzione di questo comando?

## Creazione e popolamento tabella 'Insegnante'

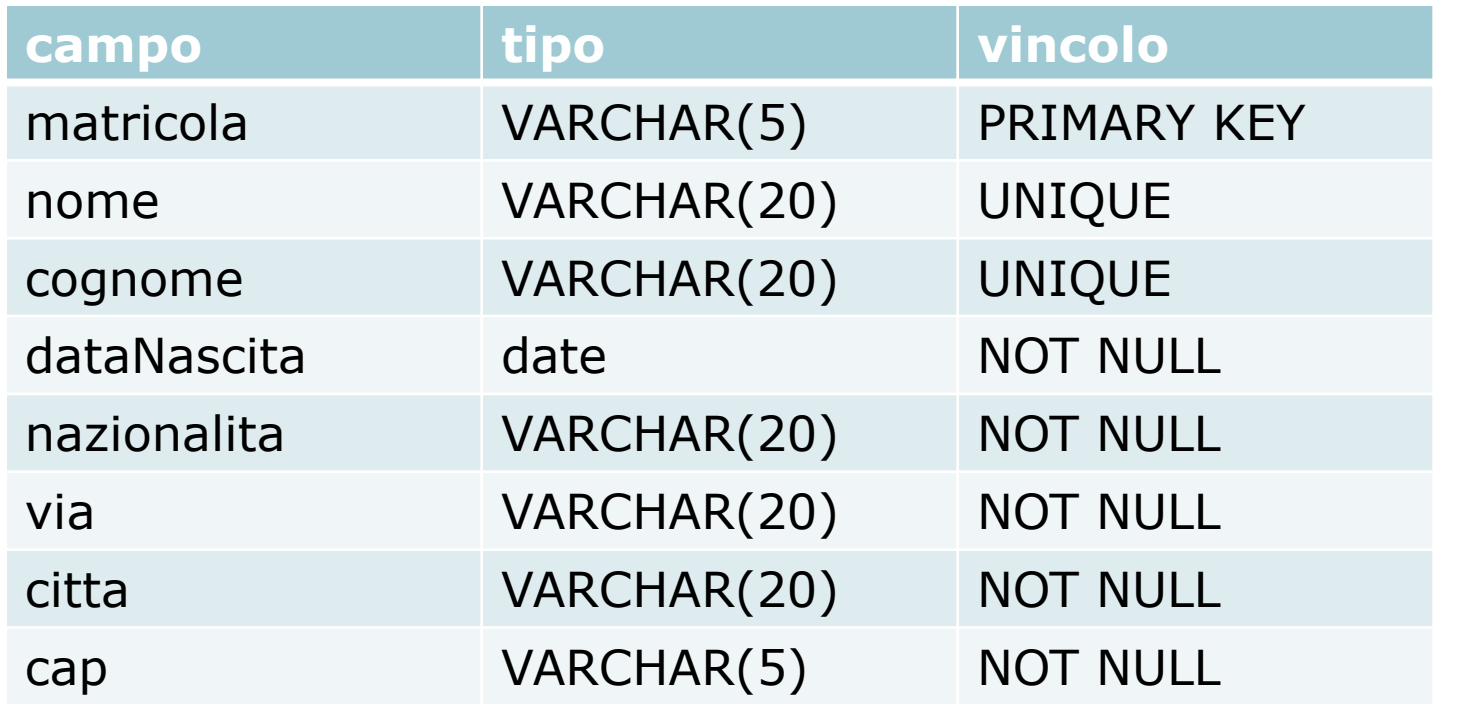

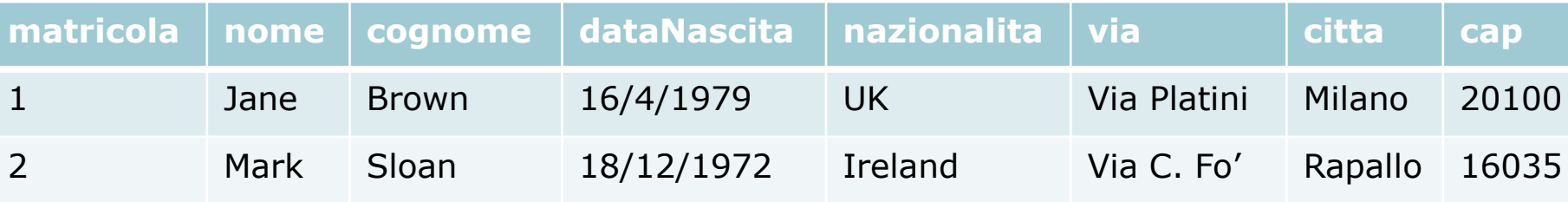

# Creazione e popolamento tabella 'Corso'

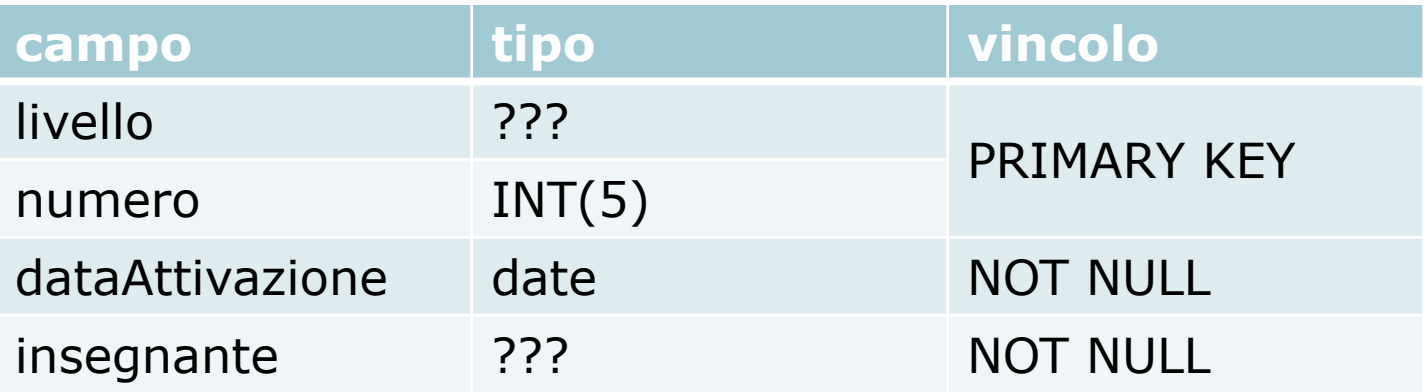

#### Come si fa a determinare il tipo dei campi con tipo ???

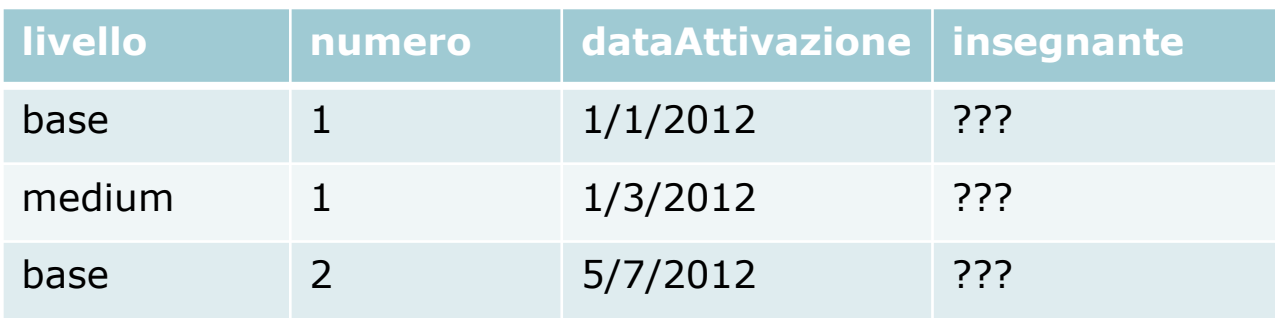

L'insegnante dei corsi base è Jane, mentre per gli altri è Mark

# Creazione e popolamento tabella 'Allievo'

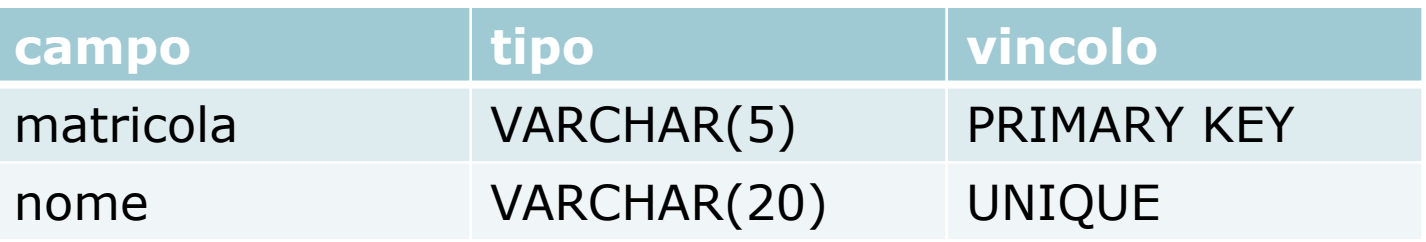

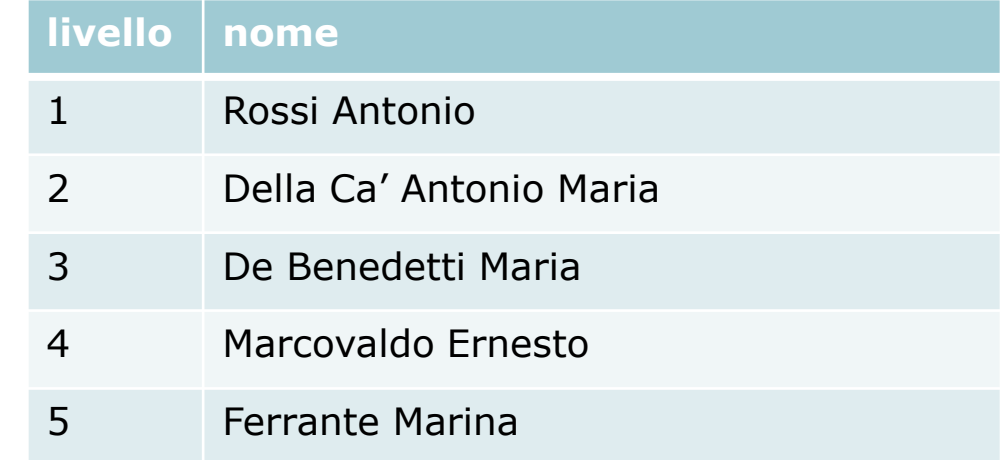

# Creazione e popolamento tabella 'Iscrizione'

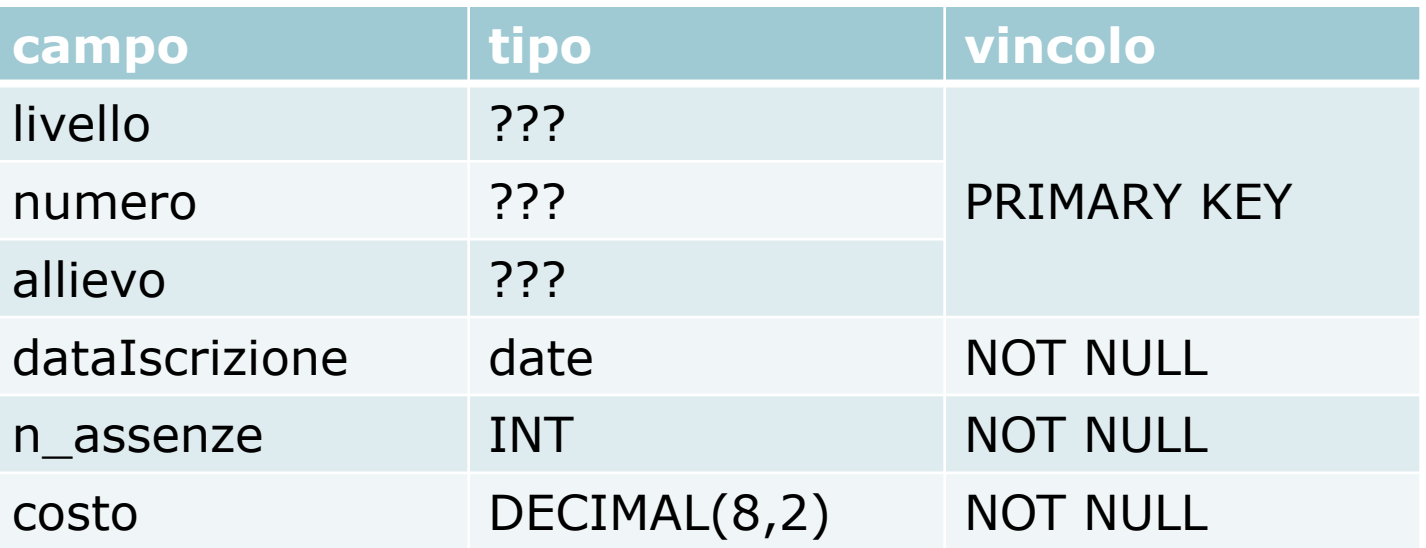

Come si fa a determinare il tipo dei campi con tipo ???

#### Popolamento

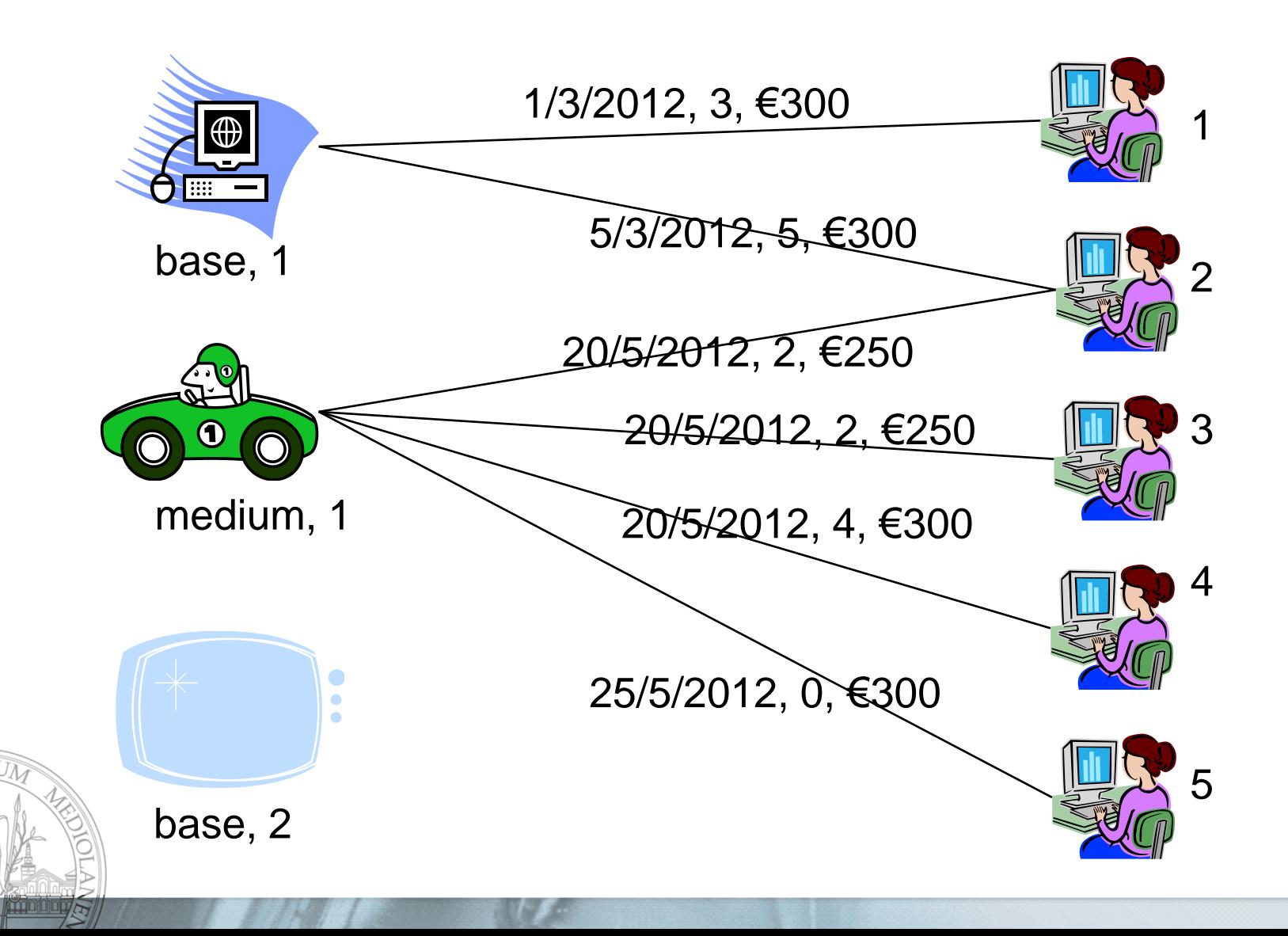

mm

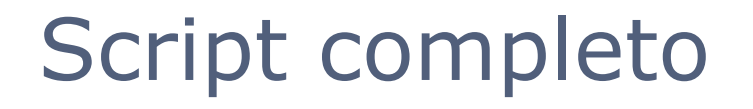

- Nel file **corsInglese.sql** è riportato lo script completo per la creazione della base di dati.
- Si noti che attraverso questo script sono stati imposti i vincoli di identificazione e di riferimento imposti dal diagramma ER iniziale
- Sono stati imposti anche i seguenti vincoli (della tabella dei vincoli riportati nella seguente pagina):
	- $\sqrt{4}$
	- $\blacksquare$  V7: Recapito.tipo  $\in$  {'casa','cell','skype'}
	- $\sqrt{8}$
	- $\sqrt{12}$

 Gli altri vincoli non sono ancora specificati. Vedremo più avanti come specificare tali vincoli

## Vincoli sul modello relazionale

**V1:** Un insegnante non può avere assegnato più corsi che si tengono negli stessi orari

**V2:** Il numero di allievi di un corso deve essere minore del numero massino di allievi previsti per i corsi di quel livello

**V4:** il giorno di un corso deve essere un valore tra LUN,MAR,MER,GIO,VEN

**V5:** se un allievo prende lezioni private da un certo insegnante, allora quell'insegnante deve tenere almeno un corso tra quelli a cui l'allievo è iscritto

**V6:** Il giorno di attivazione di un corso deve precedere le date di iscrizione degli allievi per quel corso

**V7:** costo, n\_max\_allievi >= 1; n\_assenze>= 0, Recapito.tipo  $\in$  {casa, cell, skype}

**V8**: tipo in AttivitaCulturali può essere nullo o assumere un valore in {'proiezione', 'conferenza'}

**V9**: se AttivitaCulturali .tipo=NULL gli attributi opzionali in AttivitaCulturali sono NULL

**V10**: se AttivitaCulturali . tipo='proiezione' gli attributi regista e film in AttivitaCulturali sono NOT NULL e gli attributi relatore e argomento sono NULL

**V11**: se AttivitaCulturali . tipo='conferenza' gli attributi regista e film in AttivitaCulturali sono NULL e gli attributi relatore e argomento sono NOT NULL

**V12**: Vincoli di unique su nome e cognome in Insegnante, allievo, data e ora in LezionePrivata

**V13**: Non possono esistere allievi senza almeno un recapito telefonico e che non siano iscritti ad almeno un corso, Ogni corso si deve svolgere in almeno un giorno della settimana

 $\beta$ 1

### Alcuni aspetti del modello fisico

- MySQL supporta diverse strategie di memorizzazione delle tabelle a livello fisico
	- **MyISAM**: tipo di tabelle standard, supportano la compressione ma non gestiscono le transazioni
	- **InnoDB**: sono transaction-safe (proprietà ACIDe), supportano le transazioni e i lock di riga
	- **BDB** (Berkeley DB): motore di memorizzazione che supporta transazioni e lock a livello di pagina
	- **MEMORY**: tabelle che vengono salvate interamente in memoria locale e mai su disco, sono molto veloci ma hanno dimensione limitata e non possono essere recuperate in caso di guasto del sistema

 Di default viene utilizzato **InnoDB**. Verificate sempre che questa sia l'opzione di memorizzazione delle tabelle

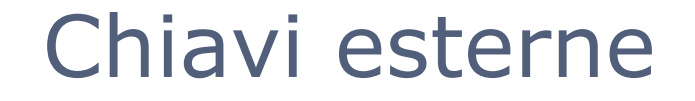

- Quanto visto finora a lezione è il modo standard (SQL:2003) per la creazione delle tabelle e stabilire i vincoli di identificazione e di riferimento
- Bisogna però precisare che solo nelle tabelle di tipo **InnoDB** è possibile specificare i vincoli di chiave esterna
	- Le colonne riferite devono essere indicate
	- Occorre specificare un indice sulle colonne «chiave esterna»
	- Non si possono effettuare specifiche «in-line»
	- Esempio:

```
CREATE TABLE parent (id INT NOT NULL,
                      PRIMARY KEY (id));
CREATE TABLE child (id INT, parent id INT,
      INDEX (parent_id),
     FOREIGN KEY (parent id) REFERENCES parent(id)
                        ON DELETE CASCADE);
```
### Chiave esterne e vincoli CHECK

- A lezione avete visto anche diversi tipi di MATCH sulla chiave esterna
	- **MySQL non li supporta. Essenzialmente supporta** la semantica di MATCH SIMPLE
- Lo script completo è in **corsIngleseMySQL.sql** Lo standard prevede vincoli di **CHECK** a livello di tupla
	- CHECK (dataAssunzione > '2012-01-01')
	- MySQL non li supporta (potete specificarli a livello di sintassi, ma vengono ignorati)
	- Nelle ultime lezioni vedremo come specificare questi vincoli

#### Schema **relazionale**

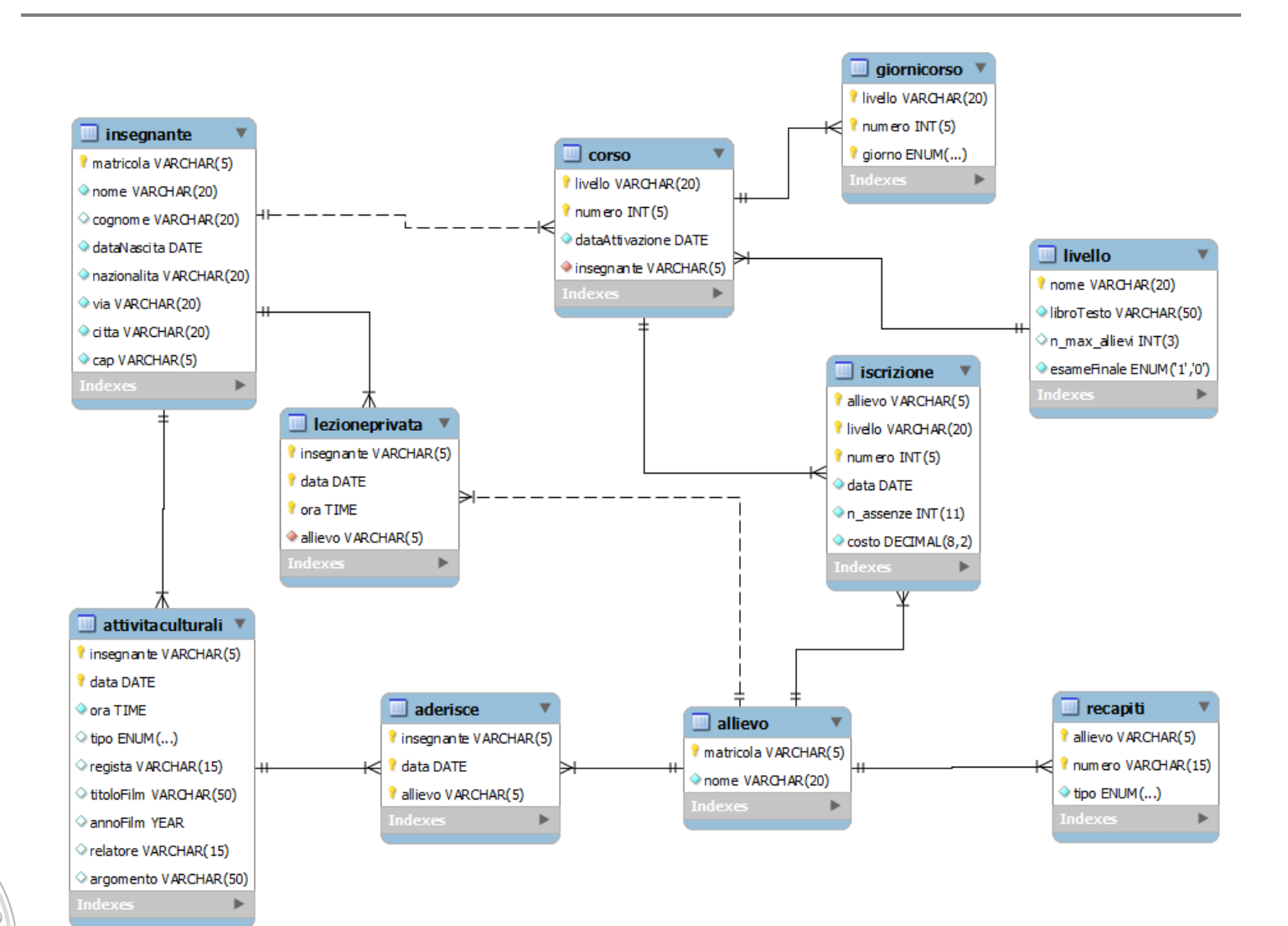

7Ri

**MADDDD** 

mm

mm

## Schema **relazionale**

- Lo schema precedente è stato realizzato con uno strumento di MySQL Workbench
- Mette in evidenza la struttura dello schema relazionale, i vincoli di identificazione e i vincoli di chiave esterna
- **Esiste uno strumento analogo anche in** phpMyadmin
- Fate attenzione! Questo diagramma **non** corrisponde al diagramma ER!! Sono due formalismi diversi che si basano su modelli distinti e non vanno confusi

#### Conclusioni

- In questa lezione abbiamo visto il funzionamento di uno specifico DBMS: MySQL
- Questo strumento è molto utilizzato, ma non è pienamente conforme allo standard SQL
	- Non sono supportate tutte le funzionalità
	- Alcune volte viene supportata la sintassi, ma poi manca l'implementazione
- E' importante tenere sempre a mente lo standard e poi verificare quali sono le «semplificazioni» adottate nello specifico DBMS
- Strumenti come Oracle, DB2, postGRES aderiscono di più allo standard